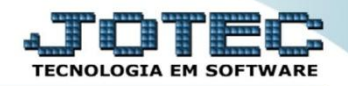

## **PREVISÃO FINANCEIRA FLCOPPVFN**

 *Explicação: Demonstra a existência de pedidos de vendas, compras e títulos considerados com datas de entrega ou de emissão anterior à data atual e considera os títulos reais inseridos nos módulos Pagar e Receber.*

## Para realizar esta rotina acesse o módulo: *Fluxo de caixa.*

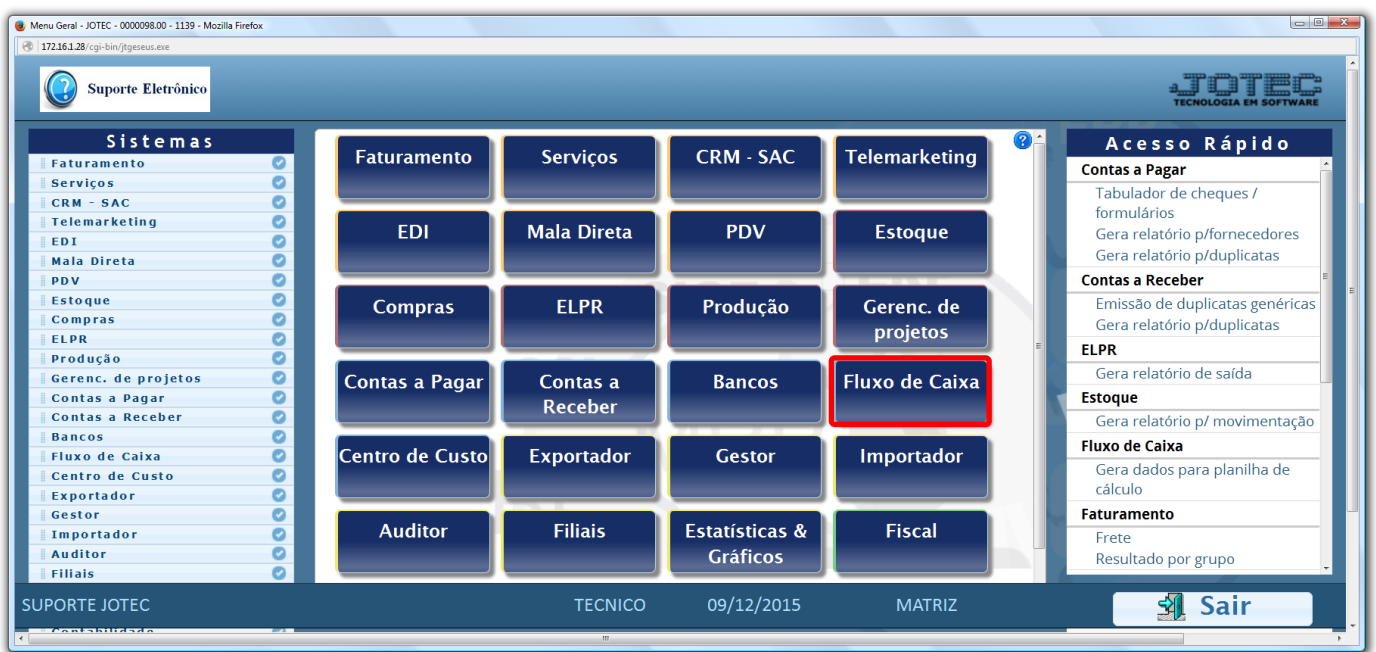

Em seguida acesse: *Consulta > Previsão financeira.*

| Menu do Fluxo de Caixa - JOTEC - jtflme01 - 0000029 - Mozilla Firefox<br>172.16.1.28/cgi-bin/jtflme01.exe?PROG=jotec<br>Suporte Eletrônico |                          |                                                                                                    |                   |            |               |                       |  |
|----------------------------------------------------------------------------------------------------|--------------------------|----------------------------------------------------------------------------------------------------|-------------------|------------|---------------|-----------------------|--|
| <b>Sistemas</b>                                                                                                    |                          | <b>Arquivo</b> Consulta                                                                                                    | Relatório Gerador |            |               | <b>FLUXO DE CAIXA</b> |  |
| <b>Faturamento</b><br><b>Serviços</b><br><b>CRM - SAC</b><br><b>Telemarketing</b><br><b>EDI</b><br>Mala Direta<br>PDV                      | o<br>o<br>$\bullet$<br>Ø | Duplicatas por período<br>Duplicatas por conta de rateio<br>Pendências diárias com correção O<br>Previsão financeira<br>Previsão financeira por local de<br>cobrança/fornecedor |                   |            |               |                       |  |
| Suporte eletrônico<br>Melhorando sua empresa<br><b>SUPORTE JOTEC</b>                                                                       |                          |                                                                                                    | <b>TECNICO</b>    | 09/12/2015 | <b>MATRIZ</b> | <b>F-Menu Inicial</b> |  |

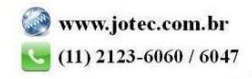

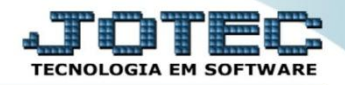

 Selecione o período a ser consultado com base nas datas de: *(1) Vencimento, Data do pedido* ou *Data de entrega*. Caso queira efetuar a consulta com base apenas em um local de cobrança específico informe o *(2) Local* inicial e final. Para não considerar algum local de cobrança, selecione o *(3) Local de cobr.não considerado (Previamente cadastrados em Arquivo / Empresa).* Informe o *(4) Saldo anterior,* manualmente ou clicando em *Contas* para selecionar o saldo das contas bancárias. Clique em *OK* para gerar a consulta.

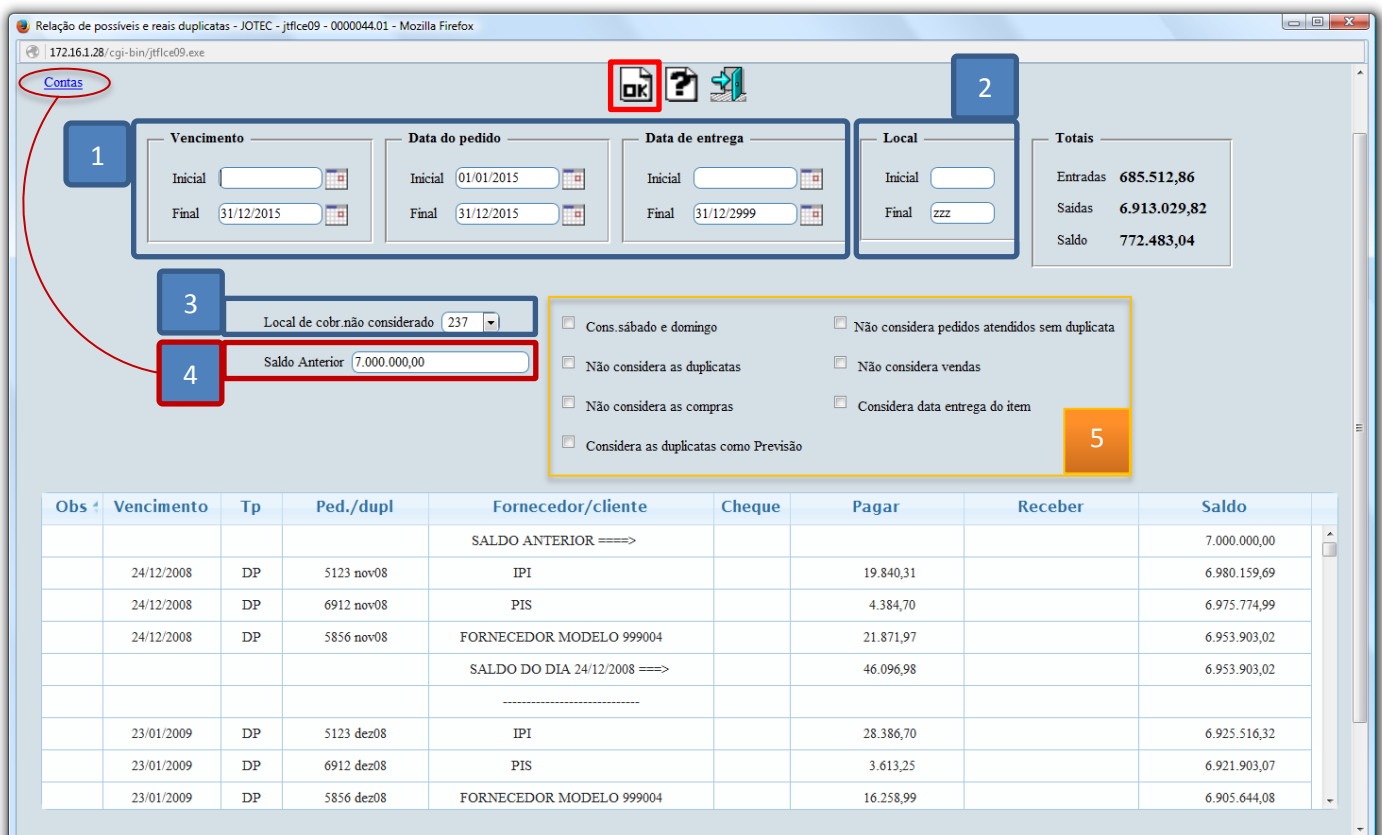

Explicação das *flags (5):*

- *Cons. sábado e domingo:* Tem a função de jogar para próxima segunda-feira os vencimentos ocorridos nos fins de semana e feriados cadastrados.
- *Não considera as duplicatas:* Selecionada esta opção serão considerado apenas pedidos e notas fiscais na consulta.
- *Não considera as compras:* Selecionada esta opção não serão considerados os pedidos de compras em aberto.
- *Não considera pedido atendido sem duplicata:* Selecionada esta opção não serão considerados os pedidos de venda com status atendido que não tiverem duplicata.
- *Não considera as vendas:* Selecionada esta opção não serão considerados os pedidos de vendas em aberto.
- *Considera data entrega do item:* Selecionada, serão consideradas as datas de entrega dos itens, ou seja, para cada item serão geradas as possíveis duplicatas de compras/vendas.

Para maiores informações consulte o:

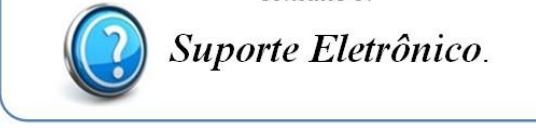

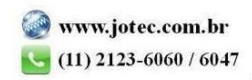